Студ. А.С. Городилина Науч. рук. ст. преп. Е.В. Барковский (Кафедра информационных систем и технологий, БГТУ)

## РЕАЛИЗАЦИЯ НА JAVASCRIPT ЗАМЕНЫ ЦВЕТА **B ADOBE PHOTOSHOP**

Цвет является одним из ключевых элементов в графическом дизайне и может значительно повлиять на восприятие изображения. Для изменения цвета в Adobe Photoshop можно использовать различные инструменты и методы, такие как изменение оттенка, насыщенности, яркости или применение фильтров. С помощью этих инструментов можно создавать уникальные цветовые эффекты и настраивать цвета для каждого объекта отдельно. Однако, существует возможность создавать пользовательские скрипты на языке JavaScript для автоматизации различных задач, связанных с обработкой растровых изображений, которые могут значительно упростить этот процесс и сэкономить время. Также в AdobePhotoshopприсутствует возможность работы с Photoshop DOM, что позволяет создать диалоговые окна для максимально удобного взаимодействия пользователя со скриптом.

Для реализации замены цвета был разработан алгоритм на основе взаимодействия пользователя со скриптом с помощью диалогового окна. Для того, чтобы увидеть результат алгоритма, пользователь вводит значения, соответствующие цветовой модели RGB заменяемого цвета в поля диалогового окна «R», «G», «В» и нажимает на кнопку «ChangeColor» (рис. 1).

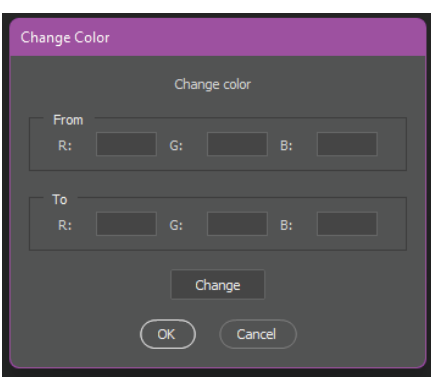

Рисунок 1 - Диалоговое окно

Таким образом, пользовательские скрипты на языке JavaScript в Photoshop являются инструментом для работы с цветом и автоматизации процессов в графическом дизайне. Комбинация инструментов Photoshop и языка JavaScript позволяет создавать уникальные эффекты и реализовывать идеи дизайнера без использования трудоемких процессов.